## **Opioid Services Locator** Training – Provider Users

Prepared for:

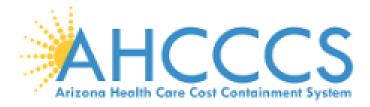

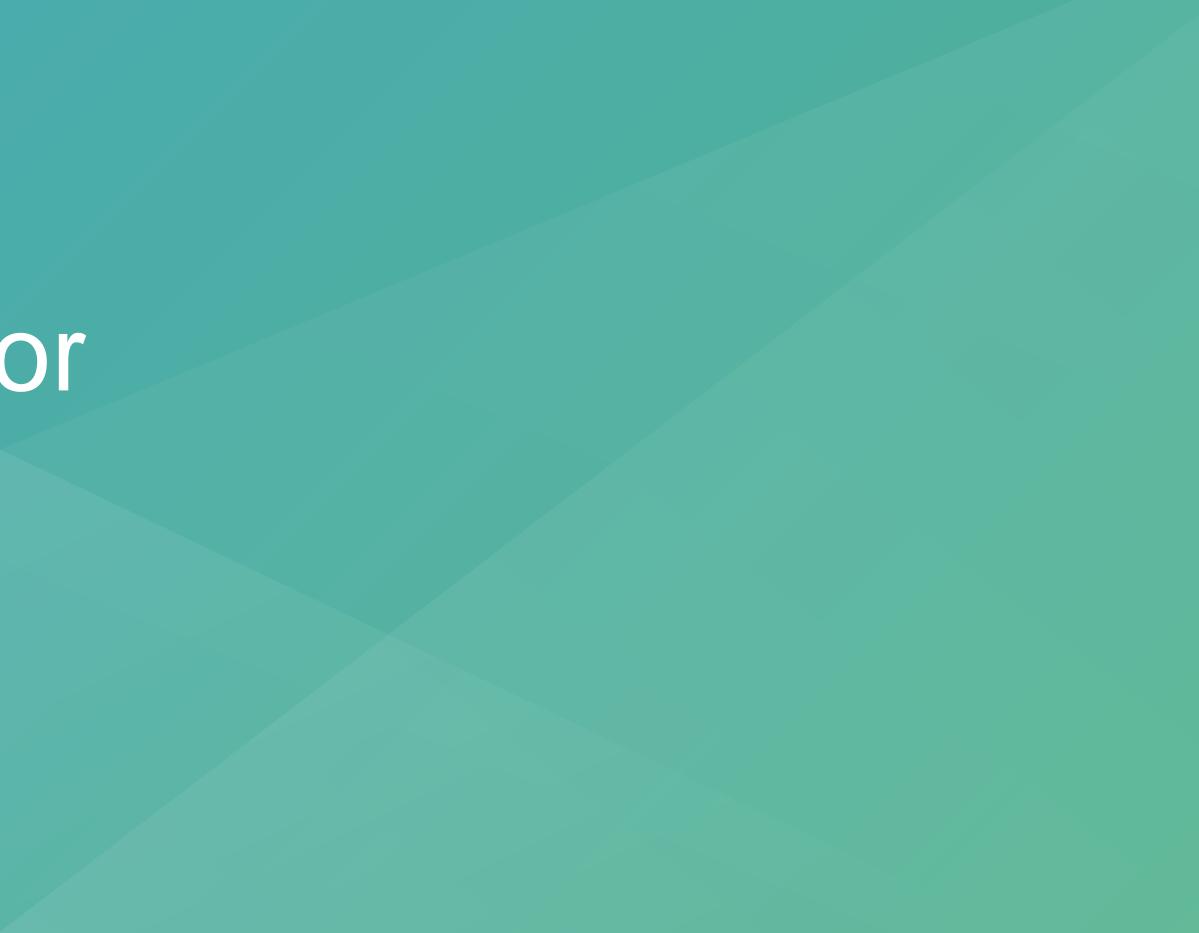

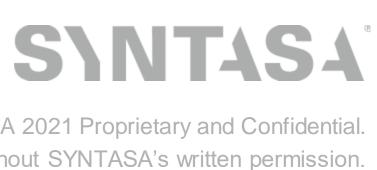

## si AGENDA

- Opioid Services Locator
  - -Search and filter options
  - -Location results and details
- Agencies
  - -Request workflow
  - -Approval and login
  - -Agency update
- Locations
  - –Location service(s)
  - Location statuses: Draft,
     Published, In Progress
  - -Update availability

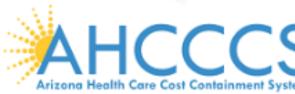

- User Management

   New users
   User roles
- Rollout / Next Steps

   Production soft rollout
   Questions & support
   Go live
- How-To Guides
  - -Agencies
  - -Locations
  - -User Management

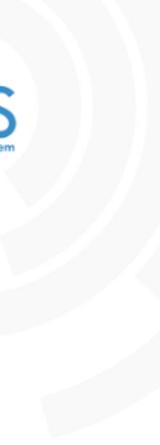

# **SN OPIOID SERVICES LOCATOR**

Stand-alone web application, linked from the AHCCCS website, to find and review opioid use disorder services.

Provider locations and services, including current treatment availability, created and updated directly by providers so information is up to date.

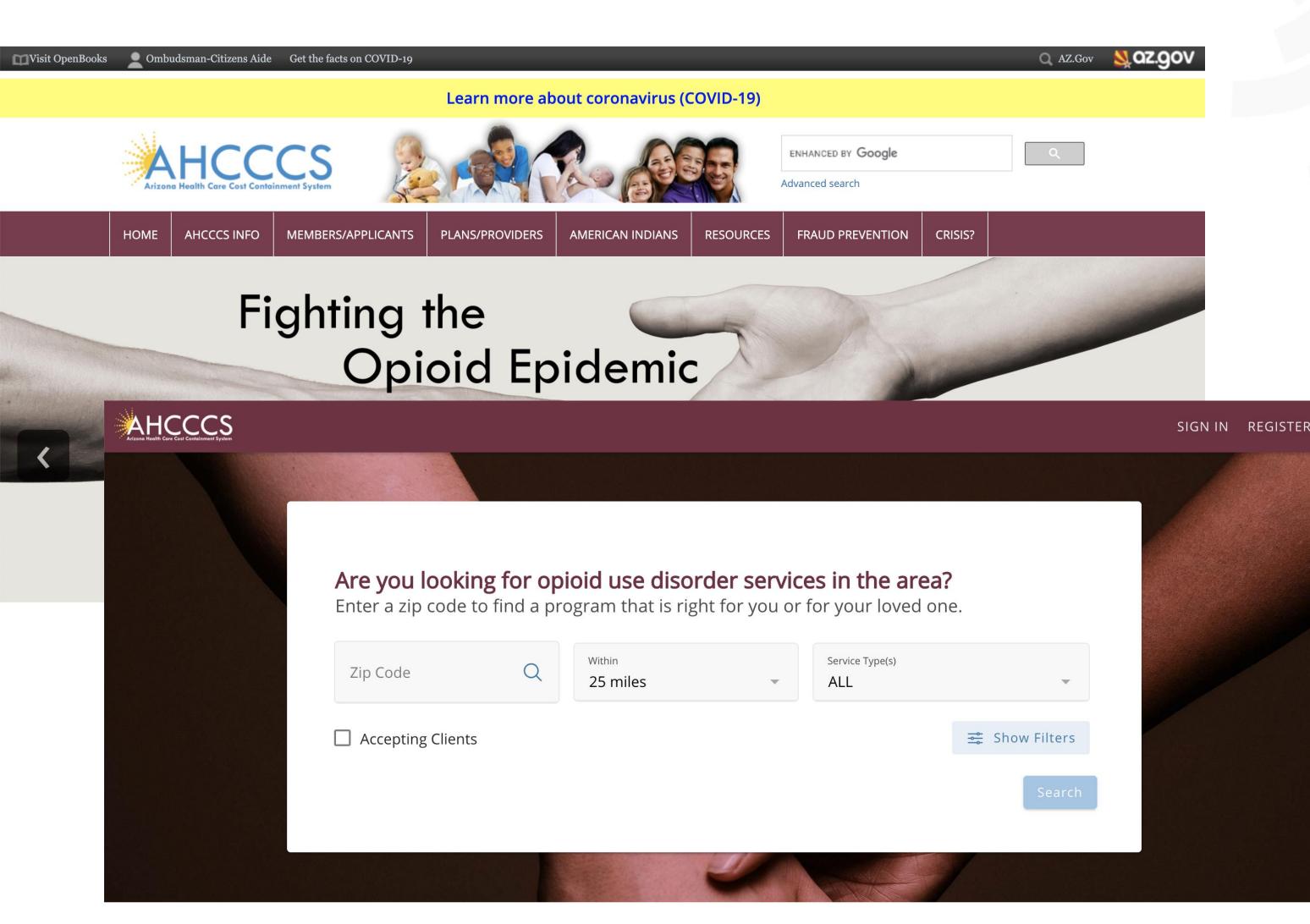

Disclaimer: The Opioid Use Disorder (OUD) Service Locator is made available by the Arizona Health Care Cost Containment System (AHCCCS) to assist the public and others in locating general information about medication assisted treatment services in Arizona. The OUD Service Locator is intended solely to provide convenient electronic access to possible resources for medication assistance treatment. It can be used as a helpful tool in finding providers by zip code that may be available to provide these services. The inclusion of providers in the OUD Service Locator is not an endorsement of the quality or competence of the listed provider.

AHCCCS strives to offer the most current, correct, and complete information in the OUD Service Locator. Please keep in mind that this information is subject to change. Therefore, the information in the OUD Service Locator may not reflect the most current information. Note that the OUD Service Locator includes links to websites maintained by other entities. AHCCCS is not responsible for those websites or for the information or opinions expressed in those websites.

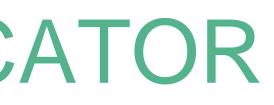

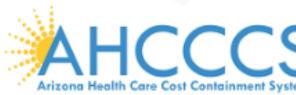

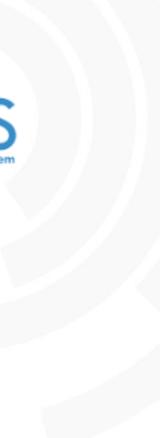

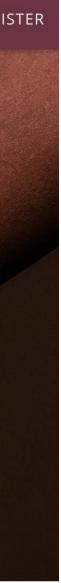

# **SN LOCATION SEARCH & RESULTS**

### Search and filter options

- Zip code
- Service Types:
  - Naloxone Distributor
  - OBOT
  - OTP
  - Residential
- Accepting Clients
- Population Group
- Counties Served
- o Agency
- o MAT

o ACC Health Plans

### **Location cards**

- Location and contact info
- Current availability
- Info summarization

| Arizo | AHCCCS<br>one Health Care Cost Containment System |                                        |                                                       |                           |                                  |          |               |                          | SIGI                               | N IN REGISTER                 |
|-------|---------------------------------------------------|----------------------------------------|-------------------------------------------------------|---------------------------|----------------------------------|----------|---------------|--------------------------|------------------------------------|-------------------------------|
|       | 85001                                             | Q                                      | Within 25 miles •                                     | Service Type(s)           | •                                | Acceptin | ng Clients    | 1                        | Hide Filters                       | SEARCH                        |
|       | Population Group                                  |                                        | ~                                                     | Counties Served<br>ALL    |                                  | •        | Agency<br>ALL |                          |                                    | •                             |
|       | Medication-Assisted                               | Treatment (MAT)                        |                                                       | ► ACC Hea<br>ALL          | lth Plans                        |          | •             |                          |                                    |                               |
|       |                                                   |                                        |                                                       |                           | Sort By ↑ Distance               | Мар      | Satellite     |                          | Sedona<br>Cottonwood<br>Camp Verde | Happy Jack                    |
|       |                                                   | • Accepting Clients                    | 🛉 🛉 R                                                 | esidential - 90 / 100 Ava | ilable OTP - 90 / 100 Available  | (93)     | °             | Prescott                 |                                    | Pine A                        |
|       |                                                   | <b>My Res. + OTP</b><br>567 6th St, Ph | <b>o</b><br>oenix, AZ 85001                           |                           |                                  | 6        |               | Yarnell                  | Ū                                  | Star Valley<br>Payson<br>Youn |
|       | S\                                                |                                        | - Accepting 3 Plans Medic<br>- Serving 1 Counties OUD |                           |                                  | Wenden   |               | 93)<br>Wickenburg        | Black<br>Canyon City<br>ew River   | o                             |
|       |                                                   | (123) 456-7890 w                       | ww.syntasa.com                                        |                           | 20.8 miles                       | Salome   |               | (iii)                    |                                    | Tonto National<br>Forest      |
|       |                                                   | • Accepting Clients                    |                                                       |                           | Naloxone Distributor - Available | tional   |               | Gila River               | Phoenix<br>Mesa                    | M                             |
|       |                                                   | My Naloxone                            |                                                       |                           |                                  | fe<br>je |               | Gila Riv                 | Chandler                           |                               |
|       | S)                                                |                                        | Phoenix, AZ 85001 - Serving 3 Counties OUD            | Services Provided - N     | Naloxone Distributor             | Dateland | Ũ             | Gila Bend                | 8                                  | Eloy +                        |
|       |                                                   | (123) 456-7890 w                       | ww.syntasa.com                                        |                           | 23.9 miles                       | Google   | Keyboard sh   | ortcuts Map data ©2021 C | Google, INEGI Terms o              |                               |

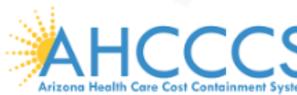

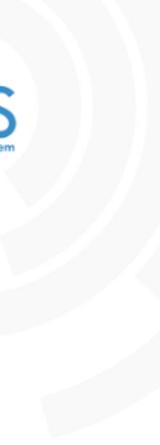

# **S**I LOCATION DETAILS

### **Location details**

- Full location information, as  $\bigcirc$ entered and updated by providers
- Current availability, entered per 0 service
- Details / available fields vary 0 per service
- **Agency info** 
  - Agency captures company HQ 0 info
  - One or more locations per 0 agency

### AHCCCS

### Kerk Back to search results

#### My Res. + OTP • Accepting Clients

 Residential Live-in care, lasting for one month to one year.

#### Accepting Clients

- Available Number of Beds: **90 / 100** Available
- ĞΫ Gender Specific: Male, Female

### Medical Assisted Treatments (MAT) Services

Methadone

#### **OUD** Services

- Adolescents
- Available Number of Beds: 20 / 20 Available My services for adolescents...

#### Agency Details

### My Agency

1001 E Speedway Blvd, Tucson, AZ, 85719 Year of Establishment: N/A

#### (345) 345-3453

 $\bigcirc$  Locations for this Agency: 3 View All →

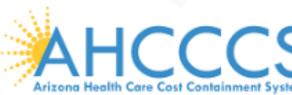

#### SIGN IN REGISTER

Controls withdrawal symptoms and blocks cravings. Given in-person at a clinic, usually every day.

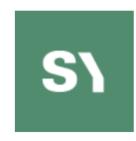

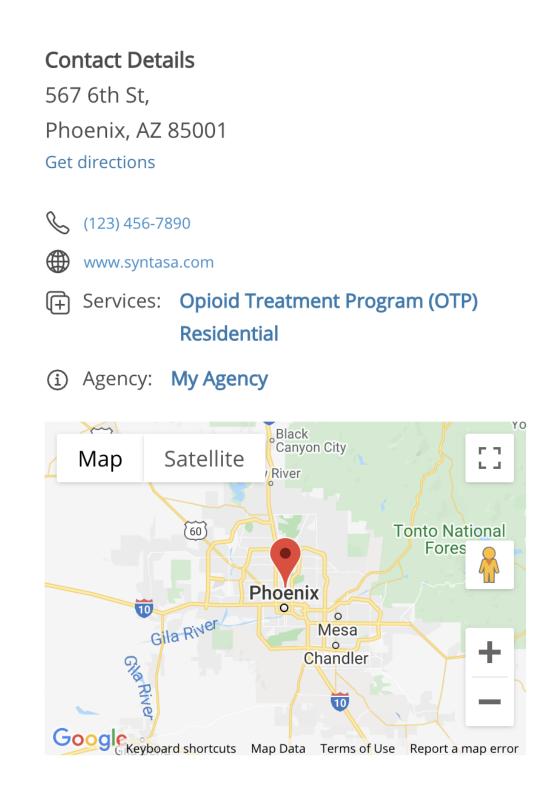

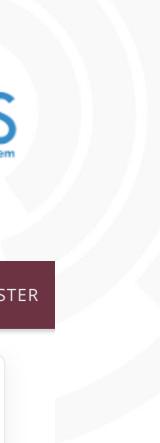

# **SN** AGENCY WORKFLOW

### **Agency info**

- Agency captures company  $\bigcirc$ HQ info
- One or more locations per Ο agency
- New agency

- Request workflow initiated  $\bigcirc$ from application
- Can be created by AHCCCS 0 on behalf of a provider

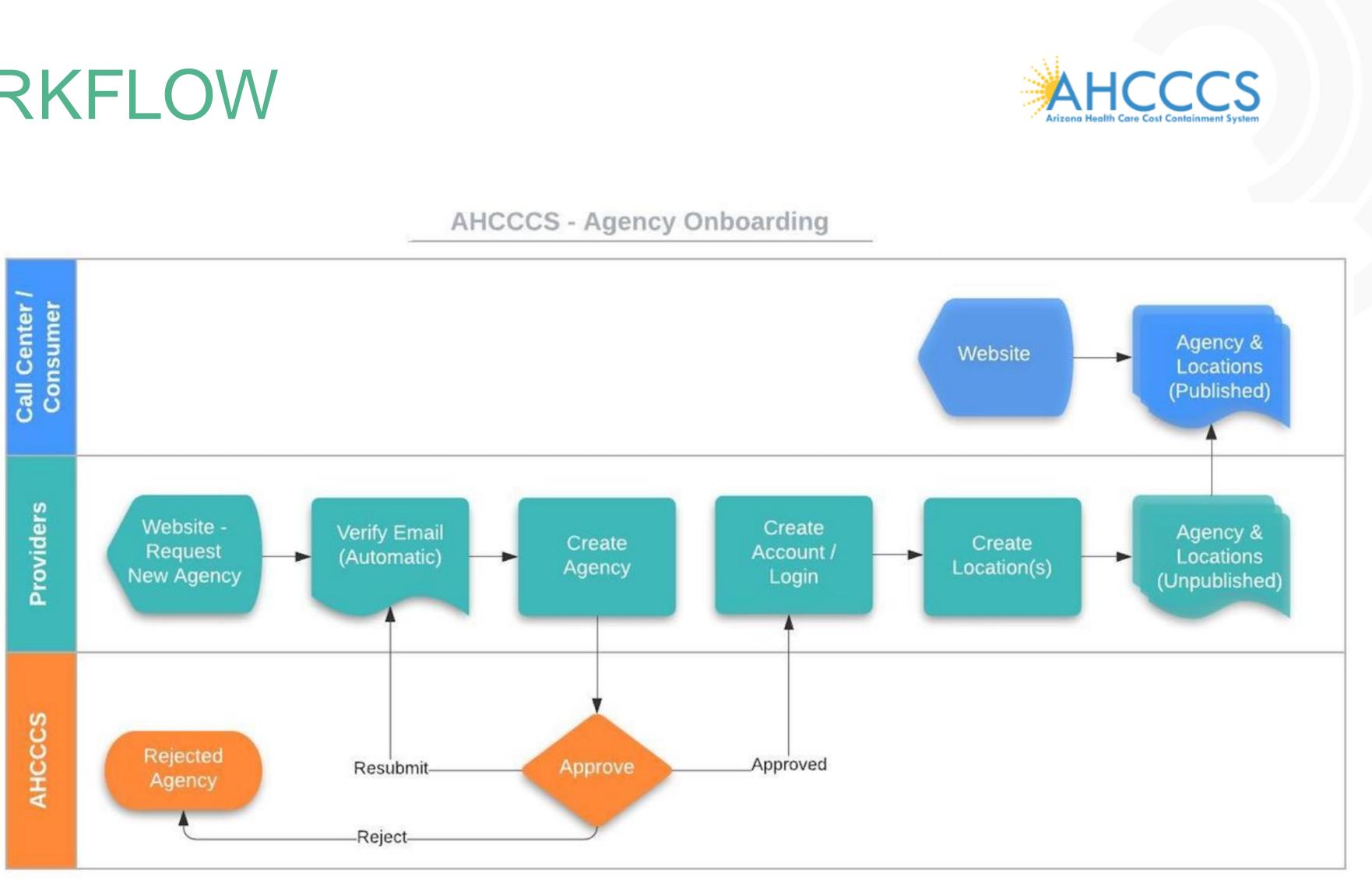

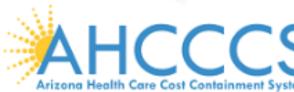

# SI AGENCY APPROVAL

### New agency

- Agency request
   confirmed/rejected via email
- If created by AHCCCS, newuser email will be received

### Login

- Available upon approval
- o Edit agency
- Add location(s)

|                                | HCCCS<br>a Health Care Cast Containment Syste | <b>)</b>                              |                     |                                                                                       |
|--------------------------------|-----------------------------------------------|---------------------------------------|---------------------|---------------------------------------------------------------------------------------|
| Agenc <u>.</u><br><b>My Ag</b> |                                               | Edit Age                              | ncy                 |                                                                                       |
| 1001 E                         | Speedway E                                    | Agency Nar<br>My Agen                 |                     |                                                                                       |
|                                | ) 345-3453<br>ations for this                 | Address<br>1001 E S                   | peedway Blv         | /d                                                                                    |
| Map                            | Satellite                                     | Apartme                               | ent, Suite, etc     | c. (Option                                                                            |
| rescott                        | Cottonwood<br>Camp Verde                      | <sup>City</sup><br>Tucson             |                     |                                                                                       |
| 60                             | Diack<br>Canyon City<br>W.River               | Please se<br>S<br>Created:<br>Updated | 123 Ma<br>Year of E | y<br><b>Agency</b><br>iin St, Pho<br><i>stablishmer</i><br>) 456-7890<br>ations for t |
| Google                         |                                               | shortcuts Map                         | CF Map              | Satelli                                                                               |
|                                |                                               |                                       |                     | Cottonwood<br>Camp V<br>TT<br>Black<br>Canyon City<br>w River                         |
|                                |                                               |                                       | Google              | hoenix<br>o Mess<br>o Chand<br>Keyt                                                   |

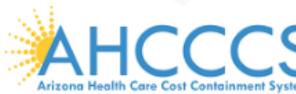

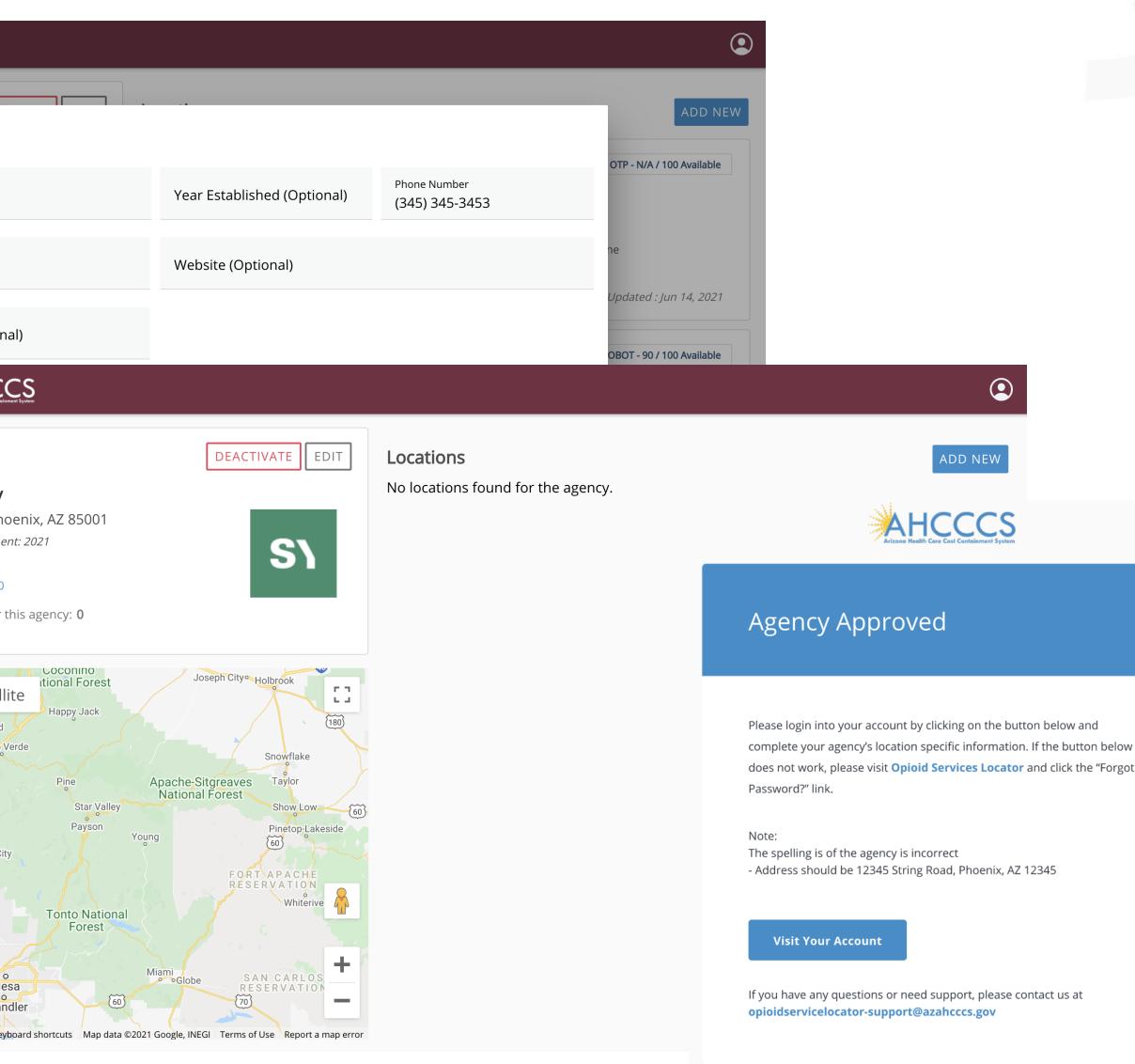

AHCCCS disclaimer. You are receiving this email because you have requested an agency account

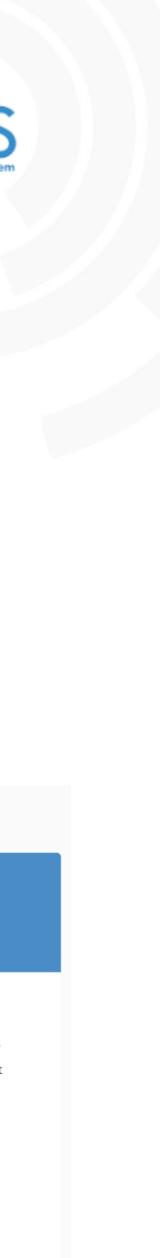

# SI NEW LOCATION

- All fields required except those labelled "optional"
- Service-specific fields shown after service(s) are added.
  - Naloxone Distributor
  - OBOT
  - o OTP
  - o Residential
- Location saved in Draft status, not yet shown in search results until published

|                                      | CS<br>ment System     |
|--------------------------------------|-----------------------|
| ← Return to Agency<br>Create Locatio |                       |
| Location Details                     |                       |
| Location Name                        | ← Return to Agency Ov |
| Address                              | Create Location       |
| Apartment, Suite                     | Location Name         |
| City                                 | Address               |
| Phone Number                         | Apartment, Suite, etc |
| Website (Optiona                     | City                  |
| Operating hours                      | Phone Number          |
|                                      | Website (Optional)    |

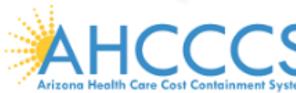

|                  |                                                                                      | ٢           |     |
|------------------|--------------------------------------------------------------------------------------|-------------|-----|
|                  |                                                                                      | CANCEL SAVE |     |
| System           |                                                                                      |             |     |
| verv<br><b>n</b> | Add Service                                                                          |             | CAN |
|                  | Please select the services of this location:                                         |             |     |
|                  | Naloxone Distributor                                                                 |             |     |
|                  | Naloxone is a medication designed to reverse the harmful effects of opioid overdose. |             |     |
|                  | Office-Based Opioid Treatment (OBOT)                                                 |             |     |
|                  | Buprenorphine practitioners; prescribes buprenorphine outside of an OTP setting.     |             |     |
| tc. (C           | Opioid Treatment Program (OTP)                                                       |             |     |
|                  | SAMHSA-certified Opioid Treatment Program (OTP)                                      |             |     |
|                  | Residential                                                                          |             |     |
|                  | Live-in care, lasting for one month to one year.                                     |             |     |
|                  |                                                                                      |             | _   |
|                  |                                                                                      | CANCEL      | ADD |
|                  |                                                                                      |             |     |
|                  |                                                                                      |             |     |
|                  |                                                                                      |             |     |

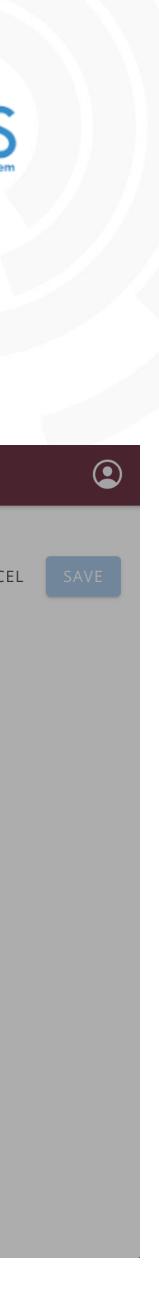

# **S**I LOCATION STATUS

## Draft

- Location not available in search results
- Is the initial status on creation  $\bigcirc$ or a previously published location that has been unpublished

### Published

- Location available in search  $\bigcirc$ results
- User to choose to publish Ο
- Availability values entered at 0 time of publishing

### In Progress •

- Published version still seen in  $\bigcirc$ search results
- Edited version saved but not  $\bigcirc$ yet published

Year of Establishment: N/A

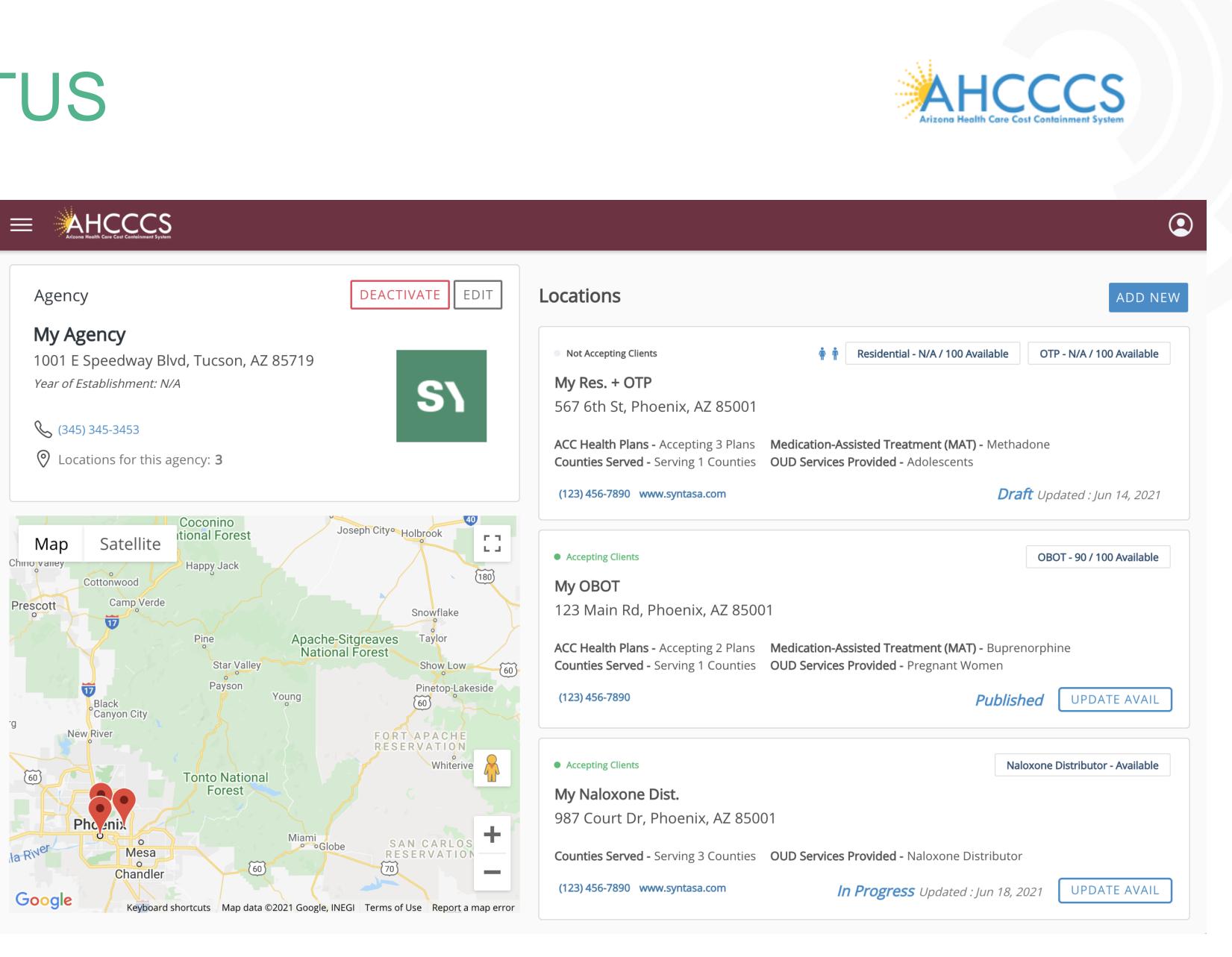

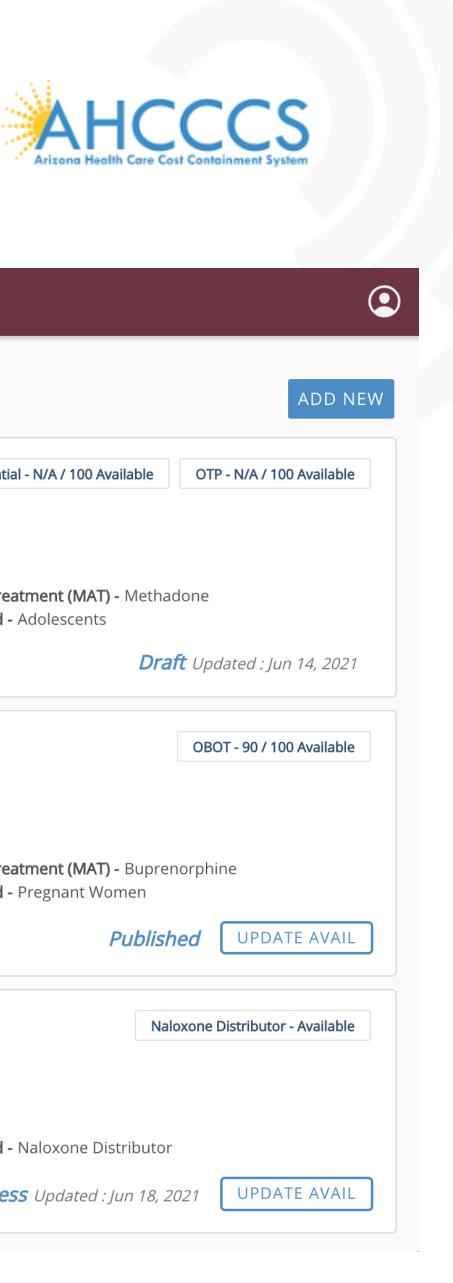

# SI UPDATE AVAILABILITY

### Capacity

- Capacity values updated when editing a location
- Capacity value per service
- Residential service has optional sub-values for Adolescents and Pregnant Women

### Availability

- Initially set at time of location publishing
- Update Avail button available
   on location cards in Published
   and In Progress statuses

| <pre>     Return to Agency Overview     Edit Location</pre> |
|-------------------------------------------------------------|
| ✓ OTP Service REMOVE                                        |
| Client Treatment Capacity<br>100                            |
| MAT Services                                                |
| Buprenorphine                                               |
| Works similar to methadone                                  |
| Methadone                                                   |
| Controls withdrawal sympton usually every day.              |
| Naltrexone                                                  |
| Blocks the effects of opioids a                             |
| OUD Services                                                |
| Adolescents                                                 |
| Description                                                 |
| Mu services for teens                                       |
|                                                             |
|                                                             |
|                                                             |

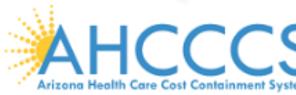

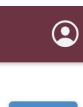

CANCEL SAVE

#### AHCCCS Arizona Health Care Cost Containment System

#### Agency My Agency Update Availability OTP - 90 1001 E Speedway Blvd, T Year of Establishment: N/A OTP Last updated : 6/21/21, 9:26 AM (345) 345-3453 Update OTP Availability ethadone O Locations for this agence **Client Treatment** 14, 2021 UP 90 / 100 Satellite Map Residential OBOT - 90 Last updated : 6/21/21, 9:26 AM Cottonwood Update Residential Availability Camp Verde Number of Beds uprenorphine 90 / 100 Black Canyon Cit blished UPI Beds for Adolescents 15 / 20 Naloxone Distribu 60 То CANCEL Pho eni la River Mesa Counties Served - Serving 3 Counties OUD Services Provided - Naloxone Distributor Chandler (123) 456-7890 www.syntasa.com In Progress Updated : Jun 18, 2021 UPI Google Keyboard shortcuts Map data ©2021 Google, INEGI Terms of Use Report a map error

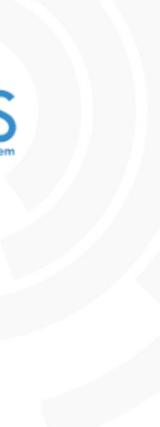

|                 | ) |
|-----------------|---|
| ADD NEW         |   |
| 100 Available   |   |
| DATE AVAIL      |   |
| 100 Available   |   |
| DATE AVAIL      |   |
| tor - Available |   |
| ATE AVAIL       |   |

# **S**I USER MANAGEMENT

### Users

- Users assigned to a single  $\bigcirc$ agency
- Users have access to all  $\bigcirc$ locations of an agency

### User management

- Agency Admins can add/remove  $\bigcirc$ users for the agency
- AHCCCS can also add/remove Ο users for an agency

#### **User roles**

- Agency Admin All rights within assigned agency
- Avail. Reporter Only update Ο location availability values within assigned agency

### $\equiv$

|                                                                                                    | ٩            |
|----------------------------------------------------------------------------------------------------|--------------|
| Users<br>Filter By                                                                                                    | CREATE       |
| Name↓ Email Address Role Status Created On                                                                                                    | Last Sign In |
| Sergey2 Cherman2       :       sergeyc@gmail.com       Agency Admin       Active       06/09/2021         Shahdy Ali-Hassan       :       shahdy.alihassan+availreport@gmail.com       Agency Availability Reporter       Active       06/14/2021 | 06/09/2021   |
| Shahdy Ali-Hassan     Users   Filter By   Name+*   Sergey2 Cherman2   Shahdy Ali-Hassan     Shahdy Ali-Hassan     Agency Admn     Availability Reporter                                                                                           | CANCEL       |

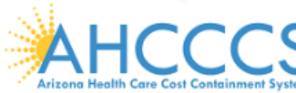

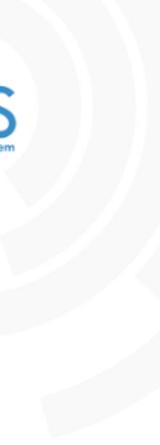

## **S**\ ROLLOUT

## Production soft rollout

- -Production environment available to select providers
- -Soft rollout, initially available but not yet promoted or linked from AHCCCS
- -During this time the providers are to request agencies and create/publish locations

## Questions & support

-Splash page disclaimer and all auto-emails from system request users to email opioidservicelocator-support@azahcccs.gov -Further clarifications or needed fixes to be reported by AHCCCS to Syntasa

### Go live

- -AHCCCS will promote and link Opioid Services Locator from AHCCCS website -Search results will include published locations entered during soft rollout and future additions and updates made within the application in real time

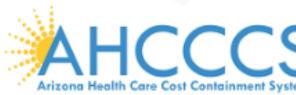

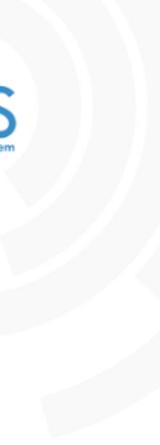

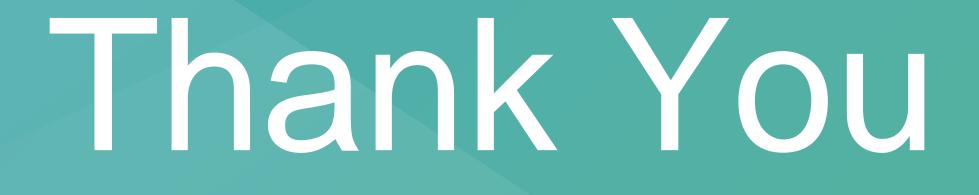

Email: <u>Info@syntasa.com</u>

Twitter: @syntasa

Linkedin: <a href="http://www.linkedin.com/company/syntasa">www.linkedin.com/company/syntasa</a>

© SYNTASA 2021 Proprietary and Confidential. Do not distribute without SYNTASA's written permission.

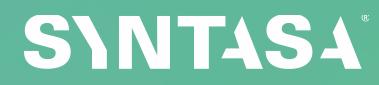

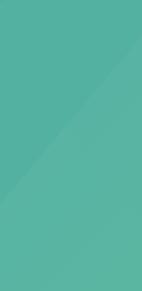

œ

## SI HOW-TO GUIDES

- Agencies
  - -Request a new agency
  - -Agency update
- Locations

   Create a new location
   Publish a location
   Unpublish a location
   Delete a location
   Update availability
- User Management
  - -Create a new user
  - -Update user
  - -Reset password

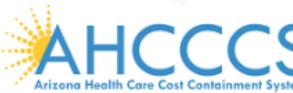

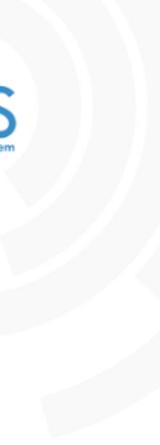

## **SN** HOW-TO GUIDE: AGENCY REQUEST

- 1. Click "Register" button
- 2. Enter email address
- 3. Verification email will be received
- 4. Click "Sign in to..." link within the email
- 5. Confirm email address
- 6. Complete agency info
- 7. Agency is now entered into AHCCCS approval process

If an issue occurs before step 6, e.g., link from verification email has expired, then restart the process from step 1.

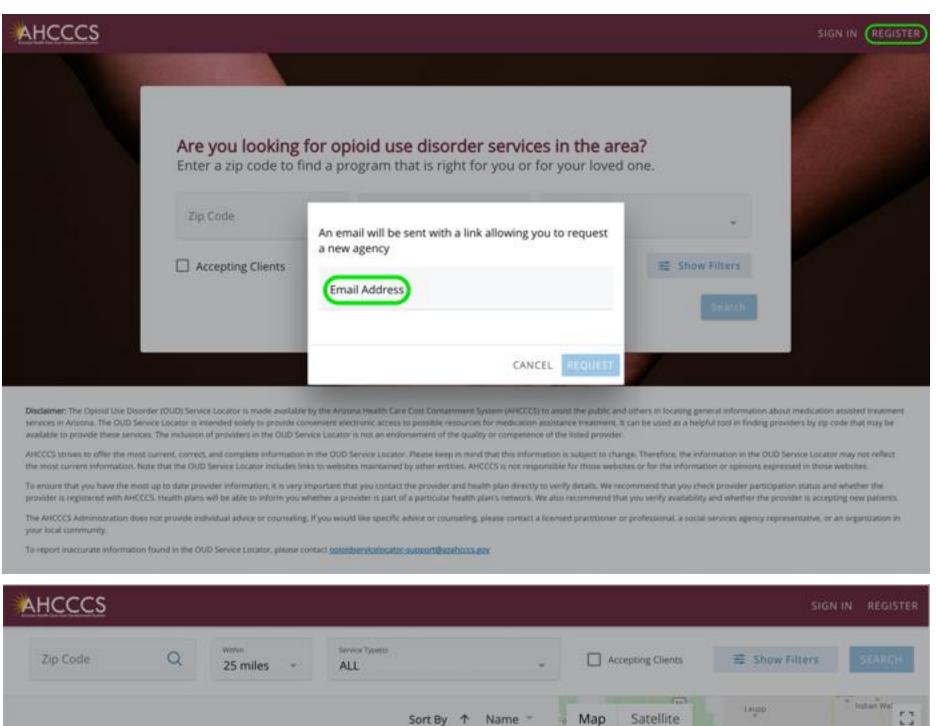

Please confirm your email address

Email Address

Please Start

No Curren

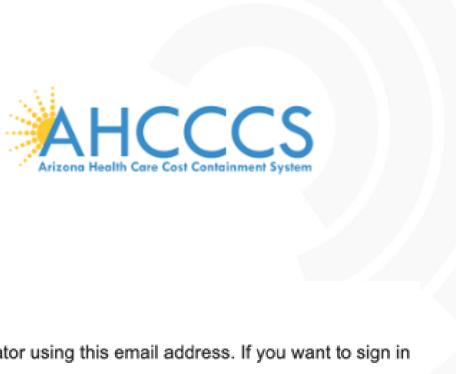

#### Hello.

We received a request to sign in to Opioid Services Locator using this email address. If you want to sign in with your john.smith@email.com account, click this link:

#### Sign in to Opioid Services Locator

If you did not request this link, you can safely ignore this email.

#### Thanks.

Your Opioid Services Locator team

|       |                             |                           |           | SIGN IN                     | REGISTER             |
|-------|-----------------------------|---------------------------|-----------|-----------------------------|----------------------|
| . (   | Accepting Clie              | ints                      | 王 Show Fi | lters                       | SEANCH               |
| м     | ap Satelli                  | te                        | Laupp     | 10                          | rahari Wel 23        |
|       | -                           | Cocoreno<br>lational Fore |           | Joseph City+ +              | National             |
|       | sod<br>ne Vanda             | Happy Jack                |           |                             | Enerwittake          |
|       | 10                          | Para<br>Star V.<br>Paynon | illey.    | e-Sitgreaves<br>xial Forest | Taylor<br>Share Line |
| CON   | NEIRM                       |                           | Young     |                             | APACHA               |
| ē     |                             | Tonto Nat<br>Forest       |           |                             | Whitewer             |
| aet ' | Phoenix<br>Mesa<br>Chandler |                           | Martin    | ate st                      | N CARI               |
|       | e                           |                           |           |                             | <b>+</b> Pr          |
| Goo   | gle                         | Ehr                       |           | L.                          |                      |

| AHCCCS   |         |                         | _           |           |                |           |         |                 |         |
|----------|---------|-------------------------|-------------|-----------|----------------|-----------|---------|-----------------|---------|
| Zip Code | Q       | 25 miles -              | Service Typ | HE(S)     |                | ÷         | - Ac    | cepting Clients | 蒜 Show  |
|          | New A   | gency Request           |             |           |                |           |         |                 |         |
|          | User De | tails                   |             |           |                |           |         |                 |         |
|          | First N | lame                    |             | Middle Na | ame (Optional) |           | Last Na | ame             |         |
|          | Agency  | Details                 |             |           |                |           |         |                 |         |
|          | Ageno   | y Name                  |             |           | Year Establish | ed (Optio | nal)    | Phone Number    |         |
|          | Addre   | 155                     |             |           | Website (Optic | onal)     |         |                 |         |
|          | Apart   | ment, Suite, etc. (Opti | ional)      |           |                |           |         |                 |         |
|          |         |                         |             |           |                |           |         | CANCEL          | REQUEST |
|          |         |                         |             |           |                | 6         | oogle . | Elegy -         | 1       |

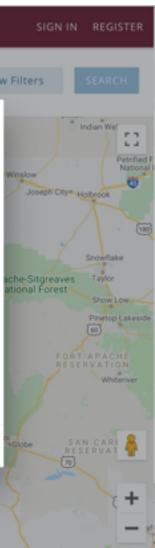

## **SN HOW-TO GUIDE: AGENCY UPDATE (1/2)**

≡ AHCCCS

25 miles

Finish Account Setup

First Name

Password

Confirm Password

John

ALL

Middle Name (Optional

Zip Code

- 1. Click "Visit Your Account" button from agency approval email
- 2. Confirm email address
- 3. Confirm name and set password
- 4. Click "Sign In" button
- 5. Enter email address & password
- 6. Click "Edit" button
- 7. Agency info can be edited, including option to add logo

If an issue occurs, e.g., link from approval email has expired, then sign in directly or click "Forgot Password?".

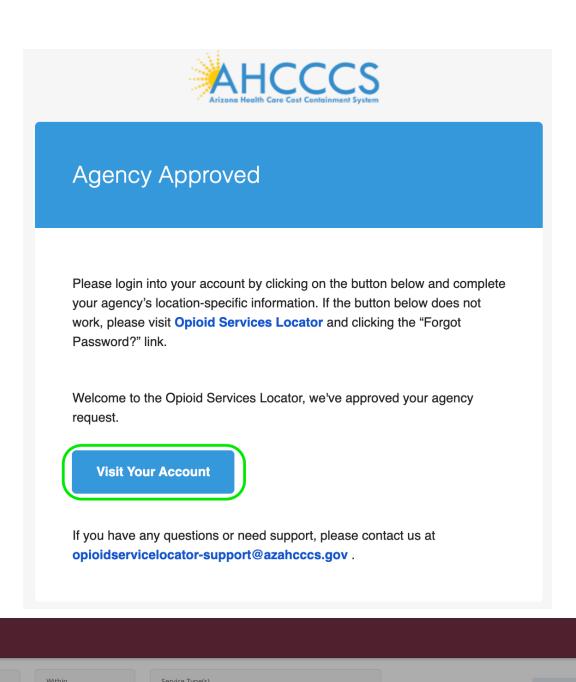

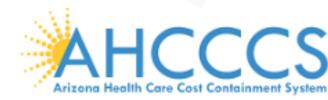

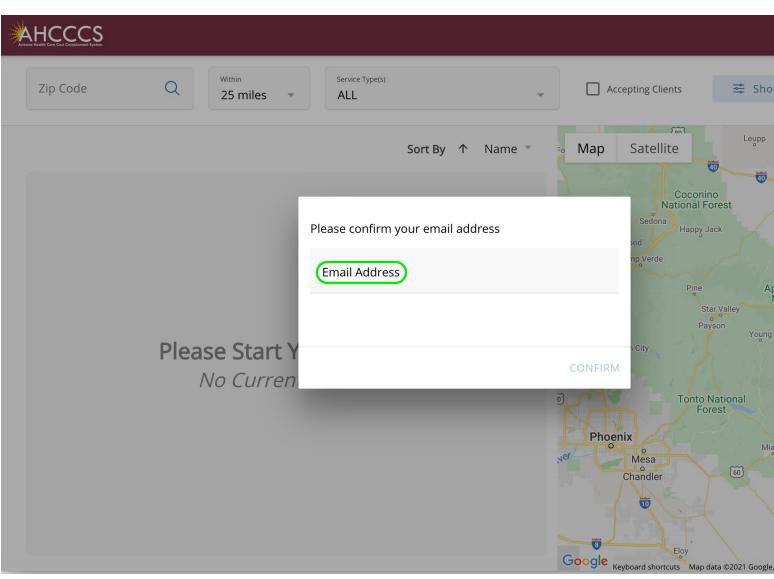

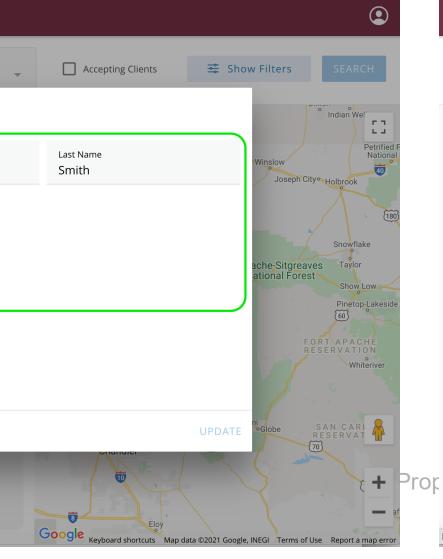

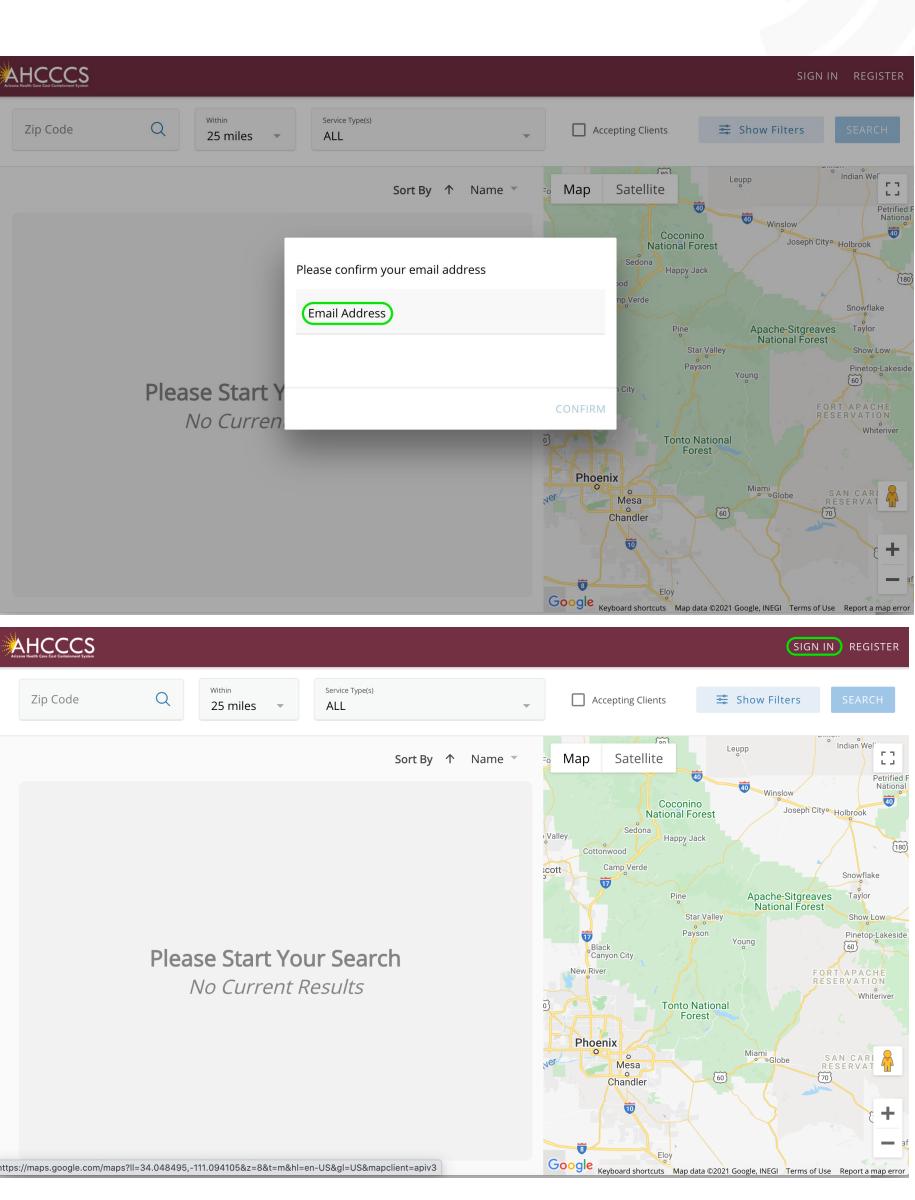

## SI HOW-TO GUIDE: AGENCY UPDATE (2/2)

- 1. Click "Visit Your Account" button from agency approval email
- 2. Confirm email address
- 3. Confirm name and set password
- 4. Click "Sign In" button
- 5. Enter email address & password
- 6. Click "Edit" button
- 7. Agency info can be edited, including option to add logo

If an issue occurs, e.g., link from approval email has expired, then sign in directly or click "Forgot Password?".

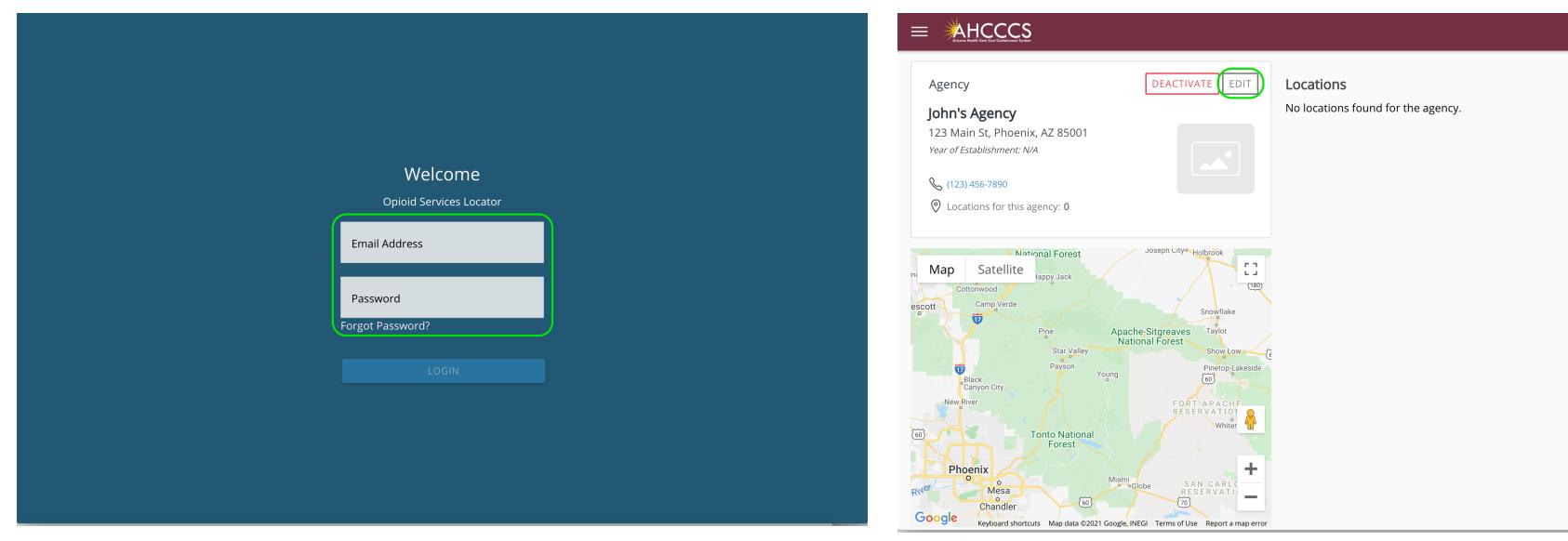

Prop

| Agency                                                                      |                                   | DEACTIVATE                       | EDIT              | Locations       |
|-----------------------------------------------------------------------------|-----------------------------------|----------------------------------|-------------------|-----------------|
| <b>John's Agen</b><br>123 Main St, Pl                                       | Edit Agency                       |                                  |                   |                 |
| <i>Year of Establishn</i> 6 (123) 456-789                                   | Agency Name<br>John's Agency      |                                  |                   | Year Establishe |
| Cocations for                                                               | <sup>Address</sup><br>123 Main St |                                  |                   | Website (Optior |
| in Map Sate                                                                 | Apartment, Suite, etc. (          | Optional)                        |                   |                 |
|                                                                             | <sup>City</sup><br>Phoenix        | State<br>AZ                      | Zip Code<br>85001 |                 |
| Black<br>Canyon Cit<br>New River<br>Phoenix<br>Phoenix<br>Chand<br>Keyboard |                                   | 21/2021 3:57:52<br>21 3:59:11 PM | 5 PM              | al)             |

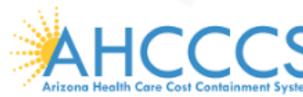

|              |                                | ٢       |
|--------------|--------------------------------|---------|
|              |                                | ADD NEW |
|              |                                |         |
| d (Optional) | Phone Number<br>(123) 456-7890 |         |
| nal)         |                                |         |
|              |                                |         |
|              |                                |         |
|              |                                |         |
|              | CANCEL UPDATE                  |         |
|              |                                |         |
|              |                                |         |

|                                                                    | CS<br>ment System                                                                 |                                    |           |
|--------------------------------------------------------------------|-----------------------------------------------------------------------------------|------------------------------------|-----------|
| Agency                                                             | DEACTIVATE                                                                        | Locations                          |           |
| <b>John's Agen</b><br>123 Main St, Pl<br><i>Year of Establishn</i> | Edit Agency                                                                       |                                    |           |
| Section (123) 456-789                                              | Please select an agency logo to be displayed (Optio                               | nal)                               |           |
| Map Sate<br>Cottonwood<br>Camp V<br>T<br>Black<br>Canyon City      |                                                                                   | Drop an Image<br>OR<br>UPLOAD LOGO |           |
| New River                                                          | Created: John Smith, 06/21/2021 3:57:55 PM<br>Updated: N/A, 06/21/2021 3:59:11 PM |                                    | CANCEL UP |
| Phoenix<br>o<br>RWer<br>Chand                                      |                                                                                   |                                    |           |

Keyboard shortcuts Map data ©2021 Google, INEGI Terms of Use Report a map erro

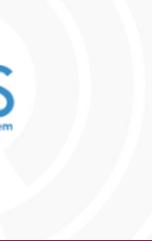

ADD NEW

|      | ADD NEW |
|------|---------|
|      |         |
|      |         |
|      |         |
|      |         |
|      |         |
|      |         |
| DATE |         |
|      |         |

## SI HOW-TO GUIDE: NEW LOCATION

- 1. Click "Add New" button from Agency Overview screen
- 2. Complete location information - all fields required except those noted as optional
- 3. Click "Add Service" button to add service
- 4. Complete service information - all fields, including capacity, are required except those noted as optional
- Click "Save" button will only be enabled when all required fields are complete

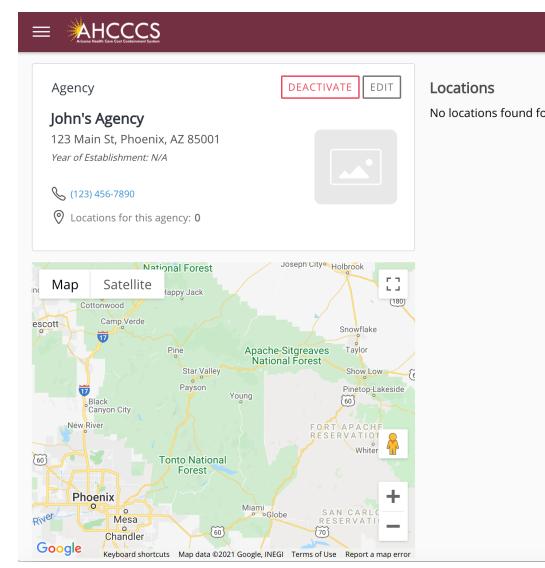

| ← Return to Agency Overvi | ew                                                                         |
|---------------------------|----------------------------------------------------------------------------|
| Create Location           | Add Service                                                                |
| Location Details          | Please select the services of this location:                               |
| Location Name             | Naloxone Distributor                                                       |
|                           | Naloxone is a medication designed to reverse the harmful effects of opioid |
| Address                   | Office-Based Opioid Treatment (OBOT)                                       |
|                           | Buprenorphine practitioners; prescribes buprenorphine outside of an OTP    |
| Apartment Suite etc. (    | Opioid Treatment Program (OTP)                                             |
| Apartment, Suite, etc. (C | SAMHSA-certified Opioid Treatment Program (OTP)                            |
| City                      | Residential                                                                |
| City                      | Live-in care, lasting for one month to one year.                           |
|                           |                                                                            |
| Phone Number              |                                                                            |
|                           |                                                                            |
| Website (Optional)        |                                                                            |
|                           |                                                                            |
| Hours of Operation        |                                                                            |
| riours of operation       |                                                                            |
| Set Hours of Operation    | on per Service                                                             |

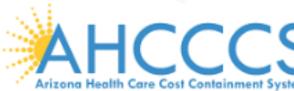

|                | ٢           |                                                 |                    |                   |                  |  |
|----------------|-------------|-------------------------------------------------|--------------------|-------------------|------------------|--|
| or the agency. | ADD NEW     | ← Return to Agency Overview<br>Create Location  | SERVICE            |                   |                  |  |
|                |             | Location Details                                |                    |                   |                  |  |
|                |             | Location Name                                   |                    |                   |                  |  |
|                |             | Address                                         |                    |                   |                  |  |
|                |             | Apartment, Suite, etc. (Optional                | )                  |                   |                  |  |
|                |             | City                                            | State<br>AZ        | Zip Code          |                  |  |
|                |             | Phone Number                                    |                    |                   |                  |  |
|                |             | Website (Optional)                              |                    |                   |                  |  |
|                |             | Operating hours                                 |                    |                   |                  |  |
|                | ٢           |                                                 |                    |                   |                  |  |
|                | CANCEL SAVE | ← Return to Agency Overview Create Location ADD | SERVICE            |                   |                  |  |
|                |             | Services                                        |                    |                   |                  |  |
|                |             | ✓ OBOT Service REMOVE                           | E                  |                   |                  |  |
| d overdose.    |             | Buprenorphine Treatr                            | nent Capacity      |                   |                  |  |
| P setting.     |             | MAT Services                                    |                    |                   |                  |  |
|                |             | Buprenorphine                                   |                    |                   |                  |  |
|                |             | Works similar to m                              | nethadone and ca   | n be prescribed t | to take at home. |  |
|                |             | Naltrexone                                      |                    |                   |                  |  |
|                |             | Blocks the effects                              | of opioids and alc | ohol completely.  |                  |  |
|                |             | OUD Services                                    |                    |                   |                  |  |
| CANCEL ADD     |             | Adolescents                                     |                    |                   |                  |  |
|                | Prop        | C                                               |                    |                   |                  |  |

Pregnant Women

Google Chrome

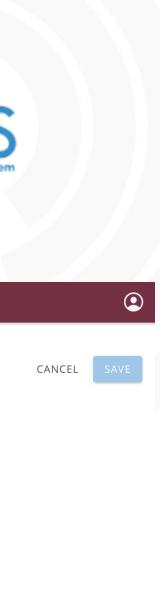

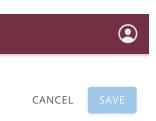

## **SN HOW-TO GUIDE: LOCATION STATUS UPDATE**

- 1. Click location card from Agency Overview screen
- 2. Status updates available from triple dot – choices vary based on current status:
  - Publish Available from Draft and In Progress
  - Unpublish Available from Published and In Progress
  - Delete Available from all statuses, does delete location entirely

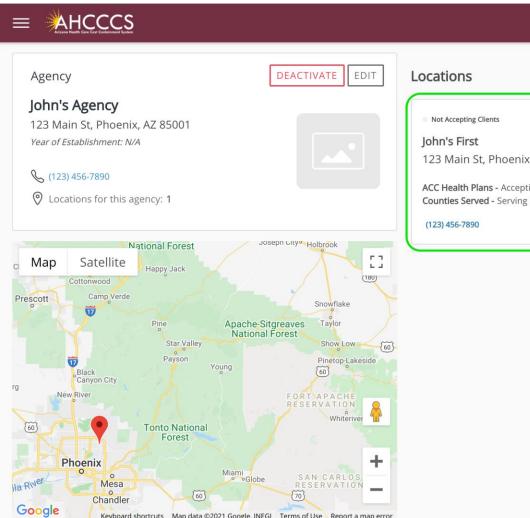

|                                                                                                    | S                                                                                                    |
|----------------------------------------------------------------------------------------------------|----------------------------------------------------------------------------------------------------|
| urn to Agency Overv                                                                                      | iew                                                                                                    |
| n's First Public<br>pting Clients                                                                        | ished                                                                                                    |
| ation Details                                                                                            |                                                                                                    |
| Hours of Oper                                                                                            | ration:                                                                                                    |
| Monday<br>Tuesday<br>Wednesday<br>Thursday<br>Friday<br>Saturday<br>Sunday<br>Counties Serve<br>Maricopa | 8:00 AM - 8:00 PM<br>8:00 AM - 8:00 PM<br>8:00 AM - 8:00 PM<br>8:00 AM - 8:00 PM<br>8:00 AM - 8:00 PM<br>8:00 AM - 8:00 PM<br>8:00 AM - 8:00 PM                                                                                                    |
|                                                                                                    | ete Health-Complete Care Plan                                                                                                    |
| vices                                                                                                    |                                                                                                    |
| Accepting Clients                                                                                        | ng for one month to one year.<br>f Beds: <b>85 / 90</b> Available                                                                                                    |
|                                                                                                    | ation Details<br>Hours of Oper<br>Monday<br>Tuesday<br>Wednesday<br>Thursday<br>Friday<br>Saturday<br>Saturday<br>Sunday<br>Counties Serve<br>Maricopa<br>Health Plans: 4<br>Arizona Comple<br>ices<br><b>Residential</b><br>Live-in care, lastii<br>• Accepting Clients |

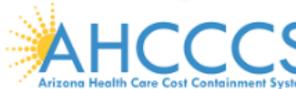

|                           |                                                                                            | (2)                        |
|---------------------------|--------------------------------------------------------------------------------------------|----------------------------|
|                           |                                                                                            | ADD NEW                    |
|                           | 🛊 🛉 Residential - N/A / 90 Available                                                       | OBOT - N/A / 100 Available |
| k, AZ 8500 <sup>-</sup>   | I                                                                                          |                            |
| ing 1 Plans<br>1 Counties | Medication-Assisted Treatment (MAT) - Bupre<br>OUD Services Provided - Adolescents, Pregna |                            |
|                           |                                                                                            | Draft                      |

#### $\equiv$

#### < Return to Agency Overview

#### John's First Draft Not Accepting Client

#### Location Details

| $\sim$ | Hours of Ope  | ration:           |
|--------|---------------|-------------------|
|        | Monday        | 8:00 AM - 8:00 PM |
|        | Tuesday       | 8:00 AM - 8:00 PM |
|        | Wednesday     | 8:00 AM - 8:00 PM |
|        | Thursday      | 8:00 AM - 8:00 PM |
|        | Friday        | 8:00 AM - 8:00 PM |
|        | Saturday      | 8:00 AM - 8:00 PM |
|        | Sunday        | 8:00 AM - 8:00 PM |
| $\sim$ | Counties Serv | ed: 1             |
|        | Maricopa      |                   |

### ✓ Health Plans: 1

Arizona Complete Health-Complete Care Plan

#### Services

 Office-Based Opioid Treatment (OBOT) Buprenorphine Practitioner in office setting (cannot be combined with OTP)

Not Accepting Client

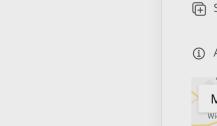

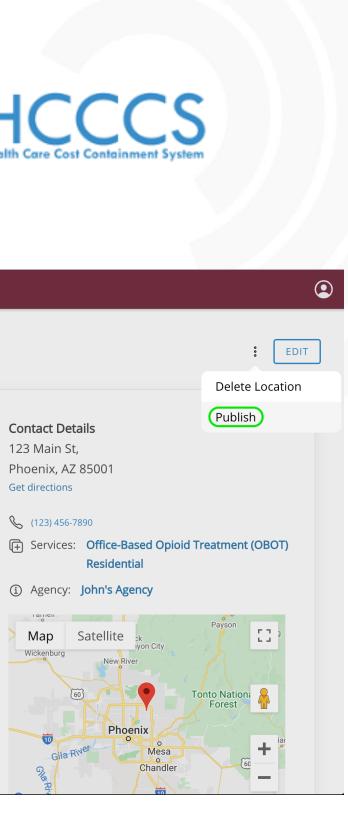

|                                                                                                    | EDIT                |
|----------------------------------------------------------------------------------------------------|---------------------|
|                                                                                                    | Delete Location     |
|                                                                                                    |                     |
| Contact Details                                                                                    | Update Availability |
| 123 Main St,                                                                                       | Unpublish           |
| Phoenix, AZ 85001<br>Get directions                                                                |                     |
| Sec. (123) 456-7890                                                                                |                     |
| Services: Office-Based Opioid Tre     Residential                                                  | eatment (OBOT)      |
| (i) Agency: John's Agency                                                                          |                     |
| Map Satellite ck<br>iyon City<br>Wickenburg New River<br>60 Phoenix<br>Gila River Mesa<br>Chandler | Payson              |

#### AHCCCS

< Return to Agency Overview

#### John's First Published

#### Location Details

✓ Hours of Operation:

| Monday    | 8:00 AM - 8:00 PM |
|-----------|-------------------|
| Tuesday   | 8:00 AM - 8:00 PM |
| Wednesday | 8:00 AM - 8:00 PM |
| Thursday  | 8:00 AM - 8:00 PM |
| Friday    | 8:00 AM - 8:00 PM |
| Saturday  | 8:00 AM - 8:00 PM |
| Sunday    | 8:00 AM - 8:00 PM |
|           |                   |

- Counties Served: 1 Maricopa
- ✓ Health Plans: 1

Arizona Complete Health-Complete Care Plan

#### Services

Residential

Live-in care, lasting for one month to one year.

Accepting Clients

🚊 Number of Beds: 85 / 90 Available

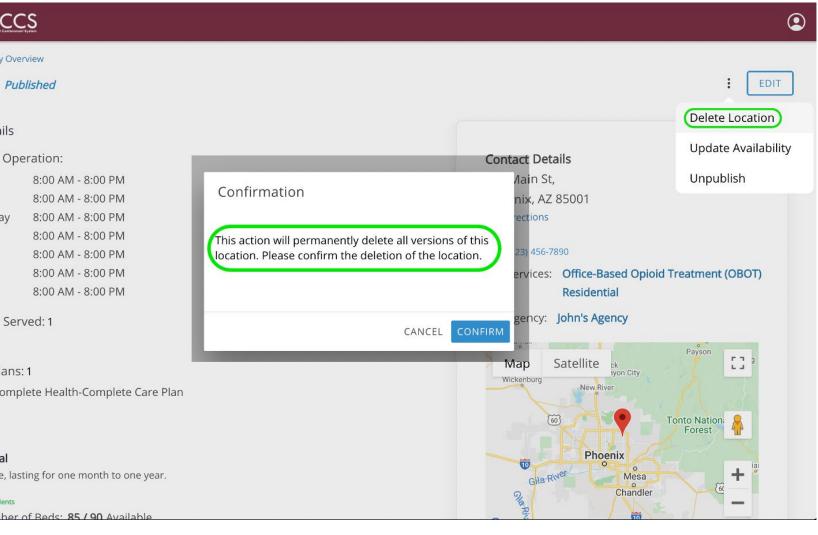

## **SN HOW-TO GUIDE: UPDATE AVAILABILITY**

Availability values available on Published and In Progress locations; unavailable in Draft

- Click "Update Avail" button from location card within Agency Overview screen
- 2. Toggle service's availability to be updated
- 3. Update value(s) and click "Update Availability" button

Agency Admin role can also update within the location detail screen:

- 1. Click on location card from Agency Overview screen
- 2. Click "Update Availability" from triple dot

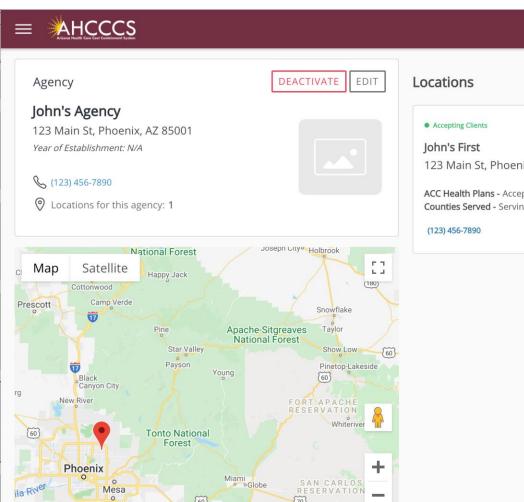

| 05.25                                                             |                               |                                                                      |       |
|-------------------------------------------------------------------|-------------------------------|----------------------------------------------------------------------|-------|
|                                                                   | S                             |                                                                      |       |
| < Return to Agency Over                                           | view                          |                                                                      |       |
| John's First Pub                                                  | lished                        |                                                                      |       |
| Location Details                                                  |                               | Update Availability                                                  |       |
| <ul> <li>Hours of Ope</li> <li>Monday</li> <li>Tuesday</li> </ul> | 8:00 Al<br>8:00 Al            | OBOT<br>Last updated : 6/22/21, 11:22 AM<br>Update OBOT Availability |       |
| Wednesday<br>Thursday<br>Friday                                   | 8:00 Al<br>8:00 Al<br>8:00 Al | Buprenorphine Treatment                                              | / 100 |
| Saturday<br>Sunday                                                | 8:00 Al<br>8:00 Al            | Residential<br>Last updated : 6/22/21, 11:22 AM                      | ~     |
| <ul> <li>Counties Serv</li> </ul>                                 | ved: 1                        | Update Residential Availability                                      |       |
| Maricopa                                                          | 1                             | Number of Beds<br>85                                                 | / 90  |
| Arizona Compl                                                     |                               |                                                                      |       |
| Services                                                          |                               |                                                                      |       |
| • <b>Residential</b><br>Live-in care, last                        | ing for one                   | month to one year.                                                   |       |
| Accepting Clients     Accepting Clients                           | of Reds: 8                    | 5 / 90 Available                                                     |       |

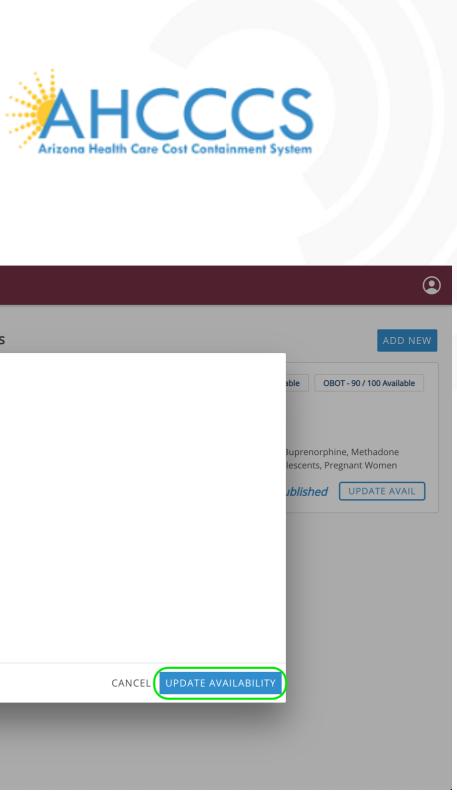

|                                 |    |                                                                 | ٢                         |
|---------------------------------|----|-----------------------------------------------------------------|---------------------------|
|                                 |    |                                                                 | ADD NEW                   |
|                                 | ÷÷ | Residential - 85 / 90 Available                                 | OBOT - 90 / 100 Available |
| nix, AZ 8500                    | 1  |                                                                 |                           |
| epting 1 Plans<br>ng 1 Counties |    | sted Treatment (MAT) - Buprer<br>ovided - Additional, Adolescer | an Alexandra Alexandra    |
|                                 |    | Publisl                                                         | hed UPDATE AVAIL          |
|                                 |    |                                                                 |                           |

### 

| <ul> <li>Arizona Health Care Cost Containment System</li> </ul> |                                          |    |
|-----------------------------------------------------------------|------------------------------------------|----|
| Agency                                                          | DEACTIVATE EDIT Locations                |    |
| John's Agency                                                   |                                          | Ы  |
| 123 Main St, Phoenix, AZ 8<br>Year of Establishment: N/A        | Update Availability                      |    |
| <b>&amp;</b> (123) 456-7890                                     | OBOT<br>Last updated : 6/22/21, 11:22 AM |    |
| O Locations for this agency:                                    | Update OBOT Availability                 | 55 |
| Nationa                                                         | Buprenorphine Treatment / 100            | b  |
| C Map Satellite                                                 | Residential                              |    |
| Prescott Camp Verde                                             | Last updated : 6/22/21, 11:22 AM         |    |
| Pin                                                             | Update Residential Availability          |    |
| Black<br>Canyon City                                            | 85 <b>/ 90</b>                           |    |
| rg<br>New River                                                 | CANCEL UPDATE AVAILABILITY               |    |
| Tont                                                            | rest                                     |    |
| Phoenix                                                         | Miami<br>Globe SAN CARLOS<br>RESERVATION |    |
| ila River Mesa<br>Chandler                                      | BESERVATION -                            |    |

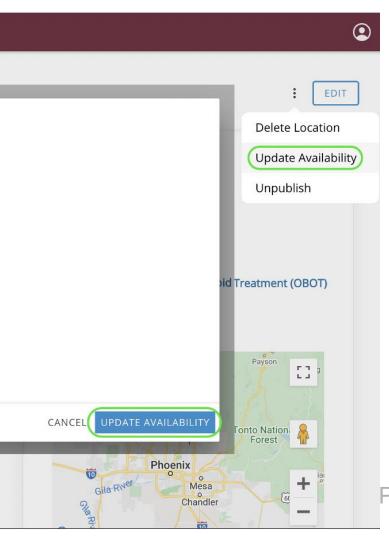

## **SN** HOW-TO GUIDE: NEW USER

- 1. Select "User Management" from top-left navigation
- 2. Click "Create" button
- 3. Enter user information
- 4. Select role:
  - Agency Admin All rights within assigned agency
  - Availability Reporter Only update location availability values within assigned agency
- 5. Click "Create" button Email is sent to new user at this time

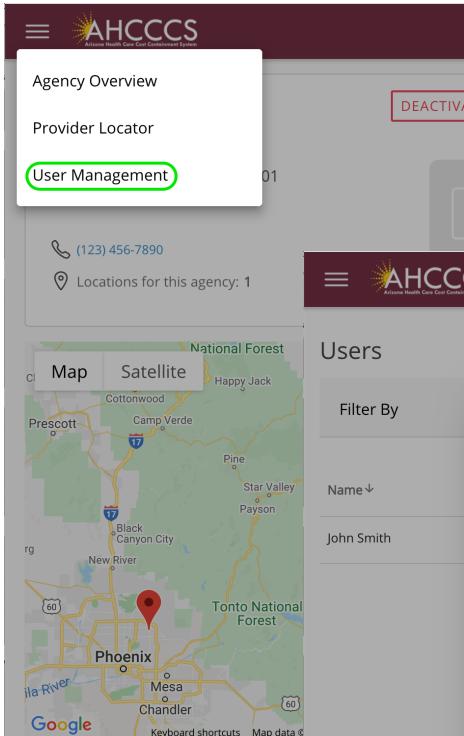

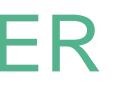

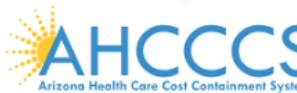

| ATE EDIT Locations                                                    |                                 | ADD NEW                   |              |
|-----------------------------------------------------------------------|---------------------------------|---------------------------|--------------|
| Accepting Clients      John's First      123 Main St, Phoenix, AZ 850 | Residential - 85 / 90 Available | OBOT - 90 / 100 Available |              |
| CS<br>Inment System                                                   |                                 |                           |              |
|                                                                       |                                 |                           | CREATE       |
| New User                                                              |                                 |                           |              |
| First Name                                                            | Middle Name (Optional)          | Last Name                 | Last Sign In |
| Email Address                                                         |                                 |                           | 06/22/2021   |
| Agency Admin Availability Reporter                                    |                                 |                           |              |
|                                                                       |                                 |                           |              |
|                                                                       |                                 |                           |              |
|                                                                       |                                 | CANCE                     | CREATE       |
|                                                                       |                                 | CANCE                     |              |
|                                                                       |                                 |                           |              |

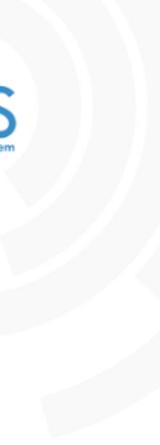

## **SN HOW-TO GUIDE: USER UPDATE**

- 1. Select "User Management" from top-left navigation
- 2. Click the triple dot next to user to be updated
- 3. Select Deactivate/Activate

| = | AHCCCS                                      |
|---|---------------------------------------------|
|   | Arizona Health Care Cost Containment System |

|                          | Conteliament System |                                                     |            |                    |                |                            |                     |              | ٢        |            |              |
|--------------------------|---------------------|-----------------------------------------------------|------------|--------------------|----------------|----------------------------|---------------------|--------------|----------|------------|--------------|
| Users                    |                     |                                                     |            |                    |                |                            |                     | CF           | REATE    |            |              |
| Filter By                |                     | ~                                                   |            |                    |                |                            |                     |              |          |            |              |
| Name ↓                   |                     | Email Address                                       |            | Role               |                | Status                     | Created On          | Last Sign In |          |            |              |
| Jane Smith<br>John Smith | :<br>Edit           | shahdy.alihassan <sup>.</sup><br>assan <sup>.</sup> |            | Containment System | A (1.1.11), K  |                            | 26/20/2024          |              |          |            | Ç            |
|                          | Deactivate          |                                                     | Users      |                    |                |                            |                     |              |          |            | CREATE       |
|                          |                     |                                                     | Filter By  |                    | ▼              |                            |                     |              |          |            |              |
|                          |                     |                                                     | Name↓      |                    | Email Address  | ;                          | Role                |              | Status   | Created On | Last Sign In |
|                          |                     |                                                     | Jane Smith | :                  | shahdy.alihass | san+availreport1@gmail.com | Agency Availability | / Reporter   | Inactive | 06/22/2021 |              |
|                          |                     |                                                     | John Smith | Edit<br>Activate   | 355            | san+newagency@gmail.com    | Agency Admin        |              | Active   | 06/21/2021 | 06/22/2021   |
|                          |                     |                                                     |            |                    |                |                            |                     |              |          |            |              |

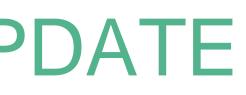

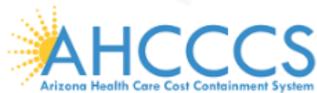

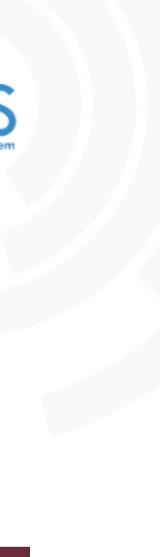

## **SN HOW-TO GUIDE: PASSWORD RESET**

### Logged in:

- 1. Select "User Profile" from top-right navigation
- 2. Click toggle to change password
- 3. Click "Update" button

### Logged out:

- 1. Select "Sign In" from topright navigation
- 2. Click "Forgot Password?"
- 3. Enter email address and click "Reset" button

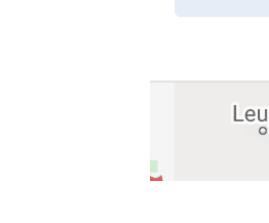

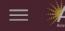

#### Agen John

123 M Year of

> SI 0 L

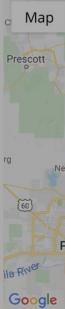

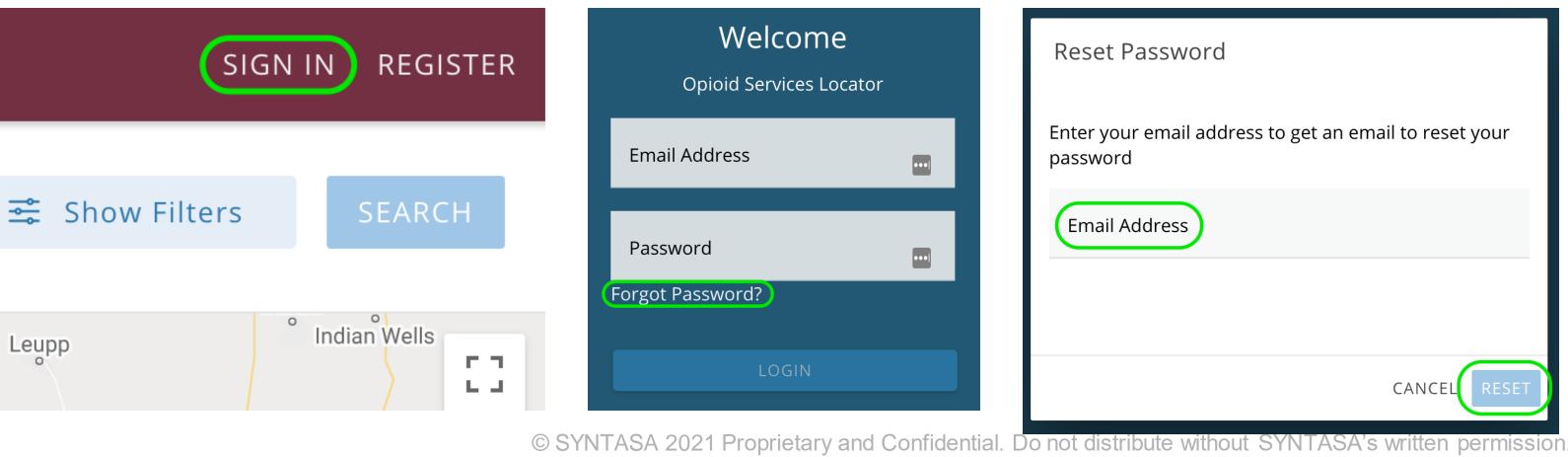

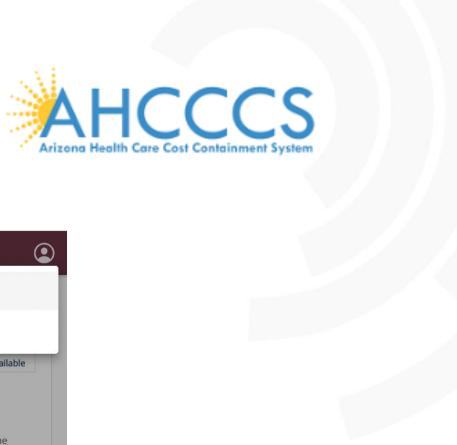

|                                                               |                                                                                                    |                          |                    | ٢                             |
|---------------------------------------------------------------|----------------------------------------------------------------------------------------------------|--------------------------|--------------------|-------------------------------|
| y                                                             | DEACTIVATE                                                                                           |                          |                    | User Profile                  |
| <b>Agency</b><br>in St, Phoenix, AZ &                         | User Profile                                                                                         |                          |                    | ble OBOT - 90 / 100 Available |
| <i>stablishment: N/A</i><br>) 456-7890                        | Agency: John's Agency<br>Email Address: shahdy.alihassan+n                                           | 3uprenorphine, Methadone |                    |                               |
| ations for this agency:<br>Nationa                            | First Name<br>John                                                                                   | Middle Name (Optional)   | Last Name<br>Smith | egnant Women, Additional      |
| Satellite Happ                                                | Change Password                                                                                      |                          |                    |                               |
| Camp Verde                                                    | Password                                                                                             | @                        |                    |                               |
| Black<br>Canyon City<br>w River                               | Confirm Password                                                                                     | @                        |                    |                               |
| Tont                                                          | orest                                                                                                |                          |                    | PDATE                         |
| Phoenix<br>O O<br>Mesa<br>O<br>Chandler<br>Keyboard shortcuts | Miami<br>Globe SAN CARLO<br>RESERVATIO<br>(60)<br>Map data ©2021 Google, INEGI Terms of Use Report a |                          |                    |                               |